# CATALOGING: THE BASICS FOR CCC LIBRARIES

The basic process of cataloging print materials in Alma and Connexion, working with the CCCL Network Zone, and a few other introductory cataloging details.

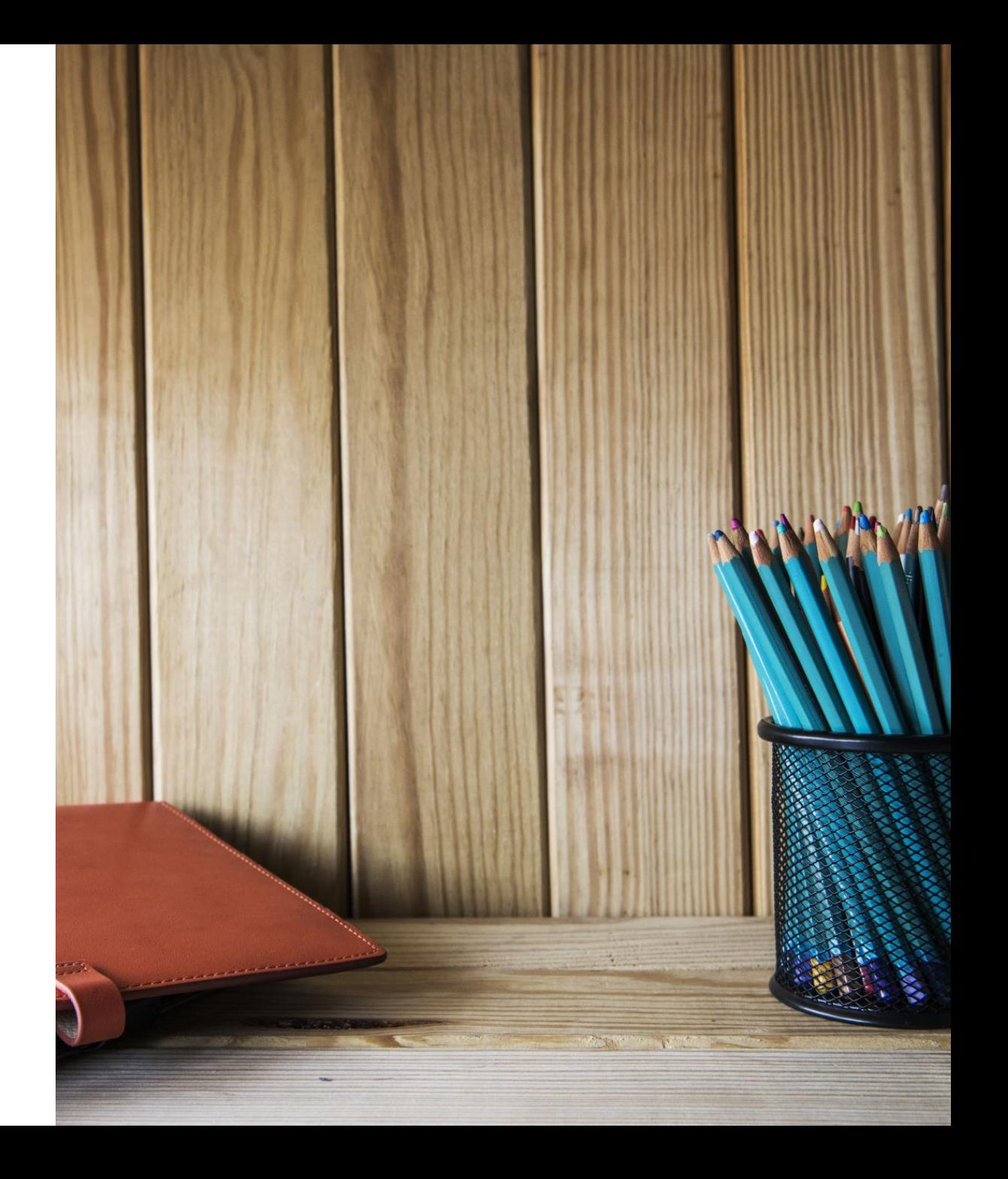

### CATALOGING W[ORKGROUP](mailto:gsipman@miracosta.edu) MEM

- Cheryl Cruse | Lead Shasta College ccruse@shastacollege.edu
- Dave Brown | Fullerton College dbr[own@fullcoll.edu](mailto:mwahl@pasadena.edu)
- Arnold Josafat | Southwestern College ajosafat@swccd.edu
- Kim Lim | Skyline College  $\lim(\partial s)$  muscules
- Hilary Mroczka | American River College mroczkh@arc.losrios.edu
- Peter Sezzi | Ventura College psezzi@vcccd.edu
- Glorian Sipman | Mira Costa College gsipman@miracosta.edu

---

Network Zone Task Force guests:

- Stephanie Roach | San Mateo County Community College District roachs@
- Mary Wahl | Pasadena City College mwahl@pasadena.edu

### TODAY'S TOPICS

- Cataloging Policies and Best Practices | Mary Wahl and Stephanie Roach
- Working in the Network Zone | Mary Wahl and Stephanie Roach
- Cataloging Single Print Title | Cheryl Cruse
	- Management Tags
	- Publishing of Records to OCLC
	- Withdraw Holdings of Single Titles
- Cataloging in Connexion | Glorian Sipman
	- Import of Single Bib | Direct Export via OCLC Gateweay
	- Import File of Bibs using Import Repository Profile
- Upcoming Cataloging Office Hours & Wednesday Webinar Topics

## POLICIES & BEST PRACTICES

#### Cataloging in the context of the Network Zone: The Cataloging

- Bibliographic Records in the NZ (Policy)
- Cataloging at the WorldCat Level (Policy)
- Exceptions to Bibliographic Records in the NZ (Best Practice)

### WORKING IN THE NETWORK ZONE

Bibliographic records from your Institution Zone are linked to the shared Network Zone (with exceptions).

#### Guiding principles:

- Each record needs an OCLC number
- 035\$a is the match point in NZ
- Avoid duplicate records
- NZ records needing (non-local data) changes should be made directly in WorldCat

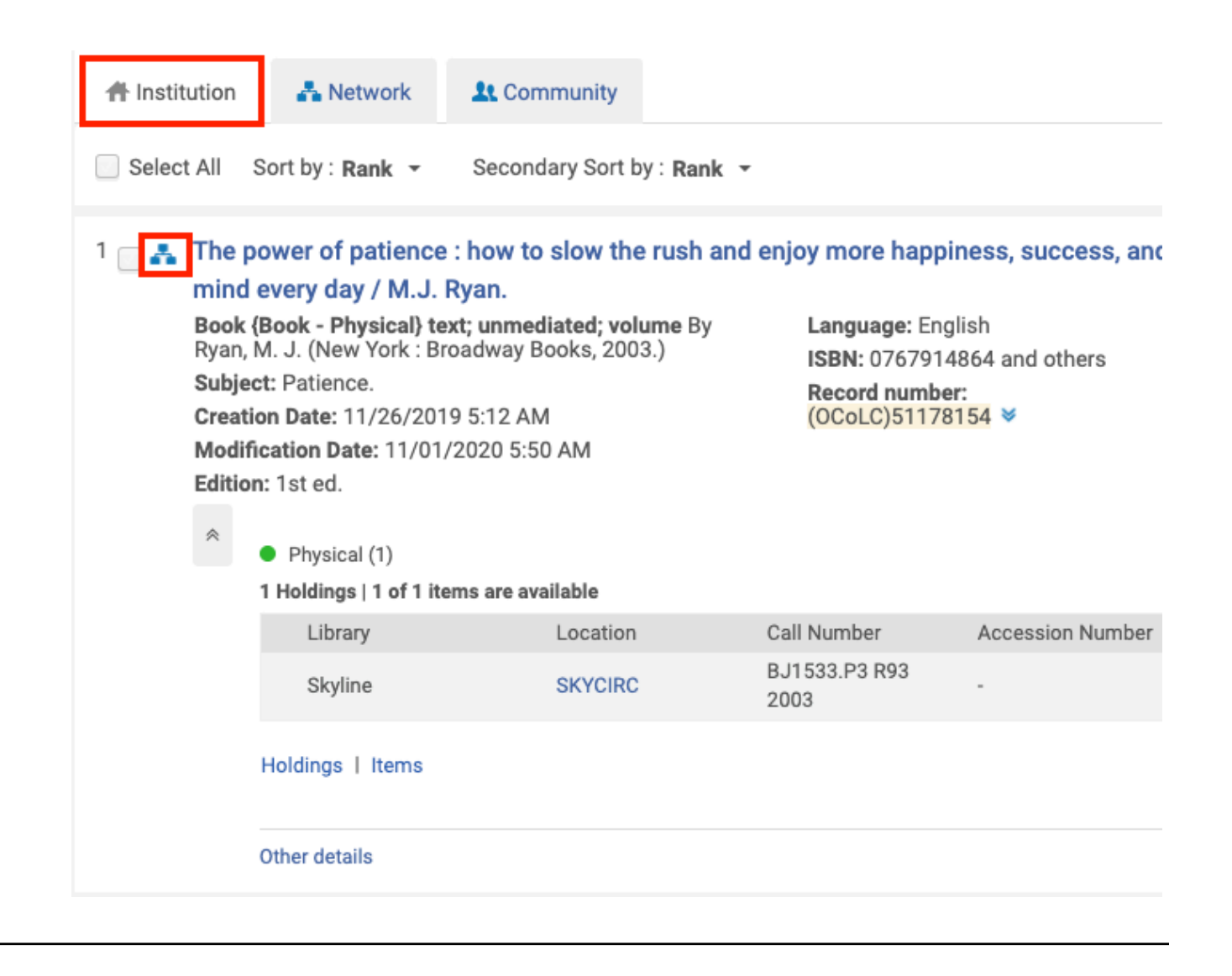

### WORKING IN THE NETWORK ZONE

A note about exceptions...

- Equipment records for inventory control
- Records for externally owned resources (instructor reserve copies, ILL)
- On the fly or other temporary records
- Bibliographic records without an OCLC number in 035\$a
- Etc.

Unlink these records from the Network Zone.

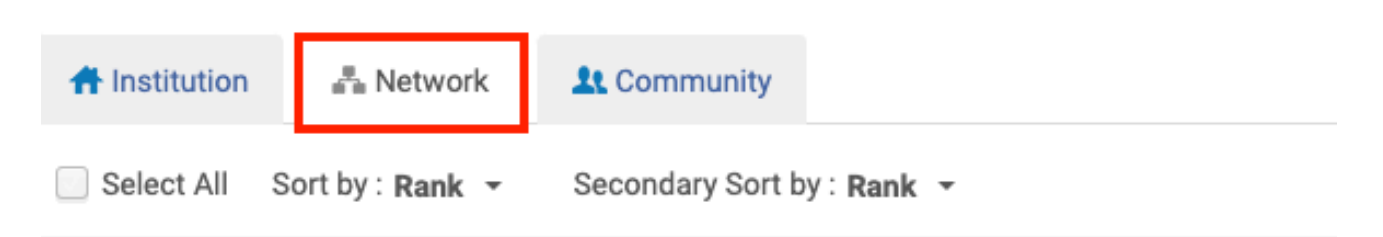

#### The power of patience : how to slow the rush and enjoy more happiness, s mind every day / M.J. Ryan.

Book {Book - Physical} text; unmediated; volume By Ryan, M. J. (New York: Broadway Books, 2003.) Subject: Patience. Edition: 1st ed. Creation Date: 11/11/2019 9:23 AM

ISBN: 0767914864 and Record number: (OCoLC)51178154 ¥

Held by (4) **My Institution** 

> **State Center Community College District Libraries**

Modification Date: 11/01/2020 5:50 AM

Other details

**Glendale Community College** 

**Los Angeles Co College District** 

### BIB RECORDS IN NZ: EACH RECORD NEEDS AN OCLC NUMBER

Why are OCLC numbers needed? OCLC number is the record match point.

#### Find records without OCLC number AND linked to NZ

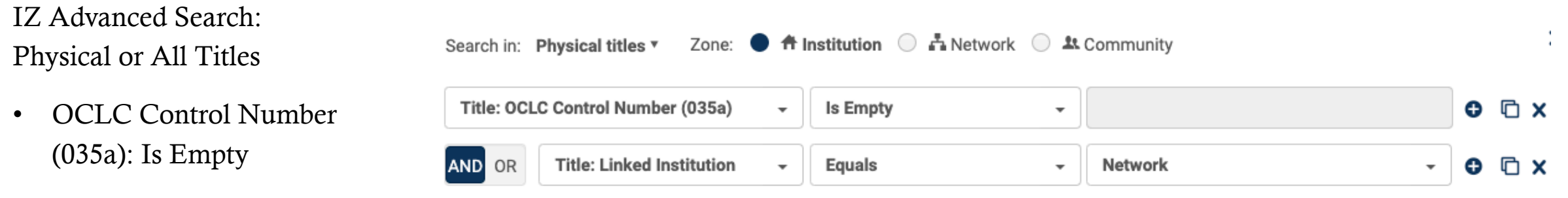

- $\bullet$  Linked institution  $=$  Network
- Is linked  $=$  Yes

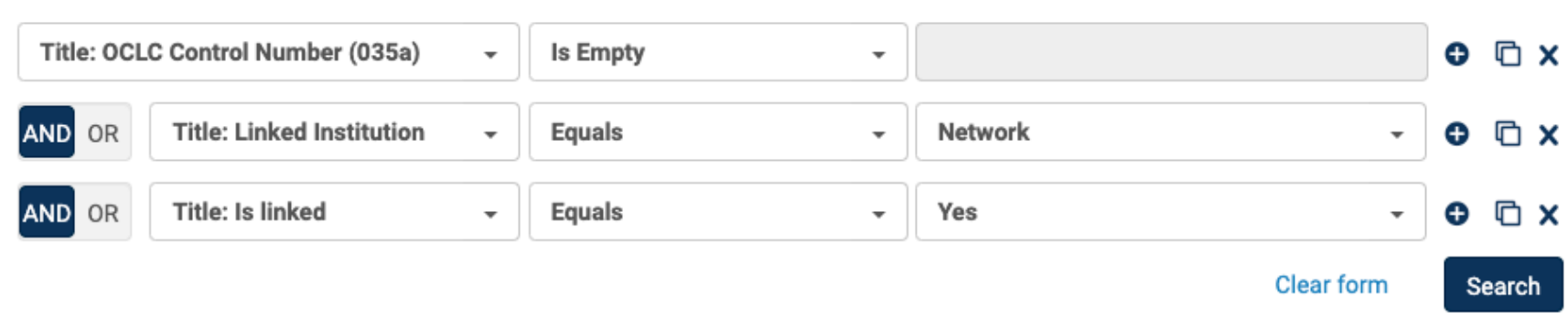

### EXAMINE YOUR RESULTS & [DECIDE HOW](https://knowledge.exlibrisgroup.com/Alma/Product_Documentation/010Alma_Online_Help_(English)/040Resource_Management/080Configuring_Resource_Management/060Configuring_Other_Settings) TO PROCEED

#### How many did you find? Is there a pattern?

- What type of records are they? Reserves, equipment, other?
- Are they attributed to a certain campus, library, or user(s)?

#### Potential follow up:

- User settings for default save option Choose Local (Old MDE / File / Options; New MDE / New / Placement options)
- Configure default parameter central\_record\_management
- Update local policy, procedure, practice, and/or documentation
- Send reminder to local team, review how-to or offer training to impacted users

### BIB RECORDS IN NZ: NO OCLC NUMBER? – UNLINK A SINGLE RECORD

- From Alma NZ search, click on record title
- Click Edit (opens the record in Metadata Editor)
- Click File (or Record Actions) > Copy to catalog
- Click File (or Save) > Save and Release Record

*\*\*Terms in parentheses refer to the new Metadata Editor\*\**

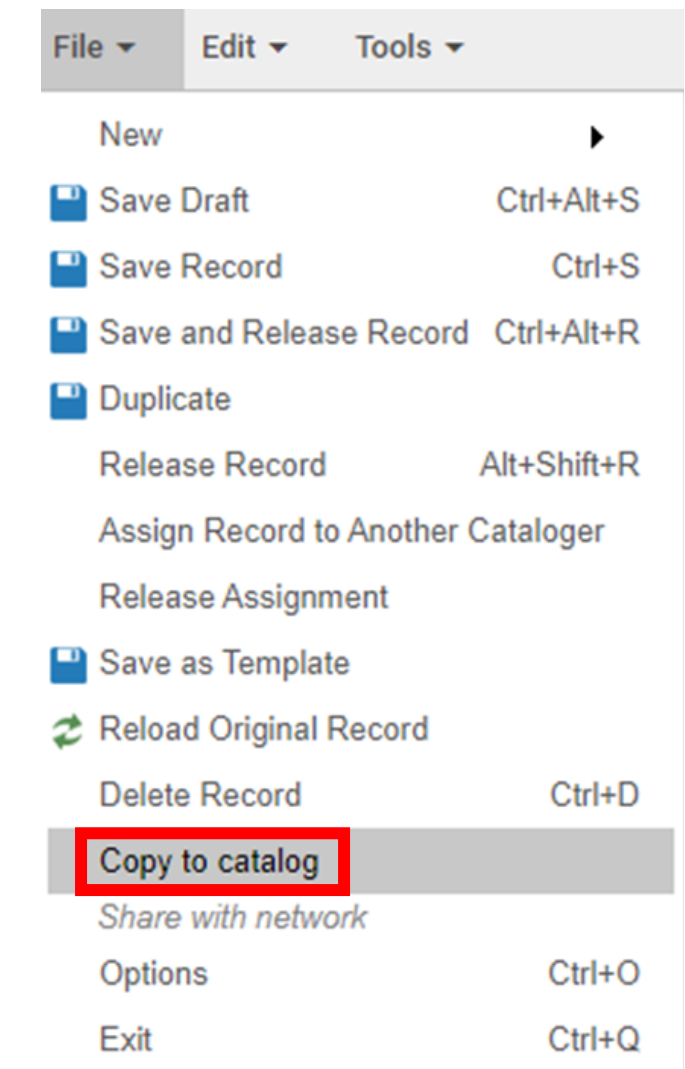

### BIB RECORDS IN NZ: NO OCLC NUMBER? – UNLINK A SET OF RECORDS

- Search for records without OCLC number using search criteria in slide 7 "Bib Records in NZ"
- Select Save Query to create a logical set (follow prompts to name the set, etc.)
- Go to Admin > Run a Job
	- Locate and select a job called Unlink a set of records from the Network, click Next
	- Locate and select your set, click Next
	- Review and confirm your parameters, click Submit

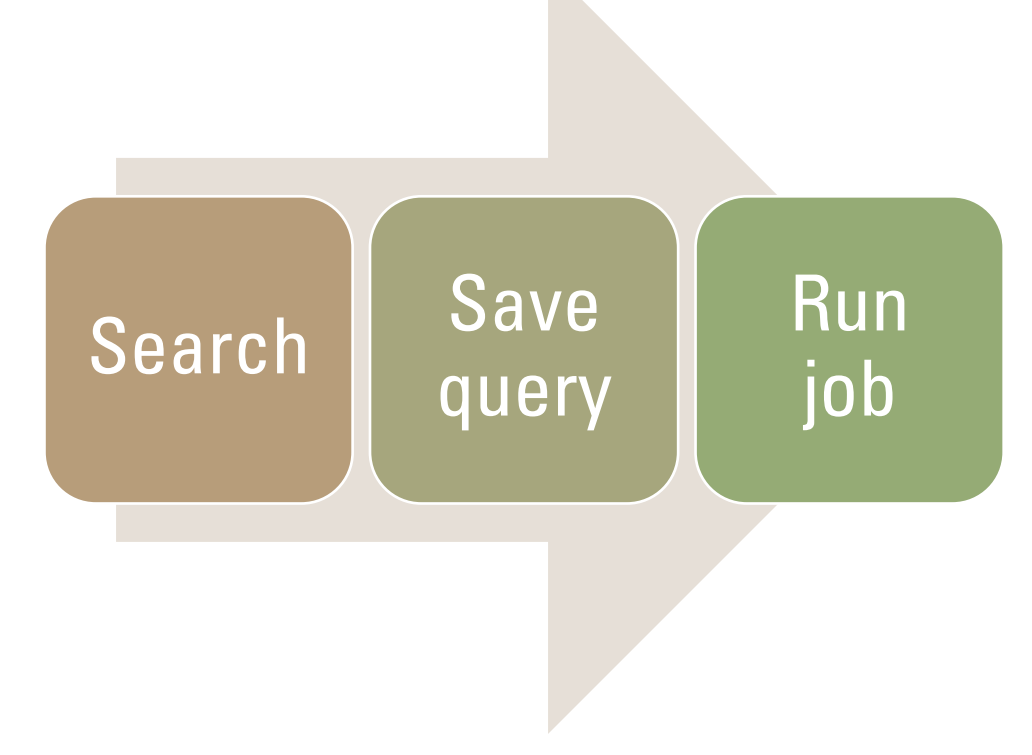

## YOUR INSTITUTION IS UNIQUE

- Consider your local needs
- Reach out for support, ask questions

Lists: LSP-ALL, ALMA-L, CAL-RUG

#### Network Zone Task Force

Stephanie Roach | roachs@smccd.edu Jeffrey Sabol | jsabol@lbcc.edu Ward Smith | wsmith30@occ.cccd.edu Mary Wahl | mwahl@pasadena.edu

### CATALOGING A SINGLE PRINT TITLE

- Search NZ first for matching record.
- Click Edit to edit record in Metadata editor. Note: Metadata Editor changed May 2020
- Can search for multiple and set aside "Push to MDE" to work on after locating.

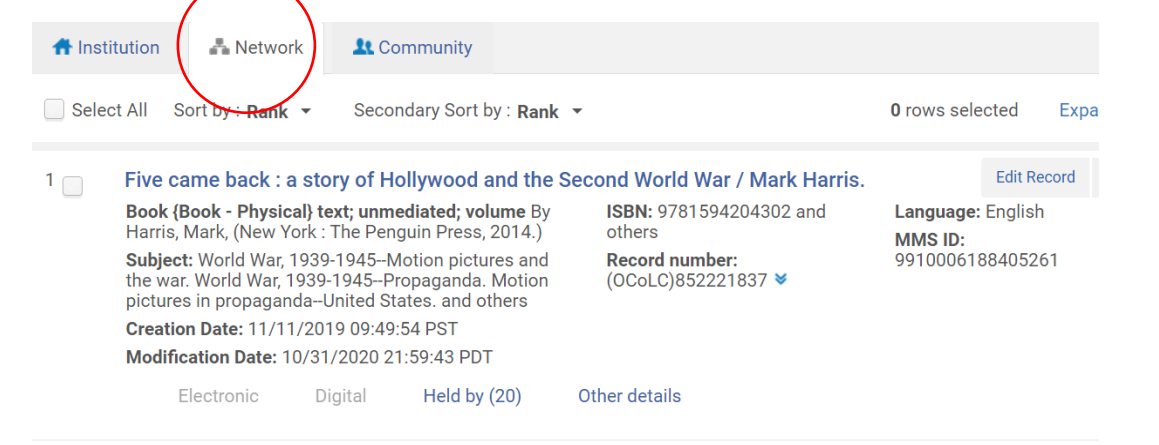

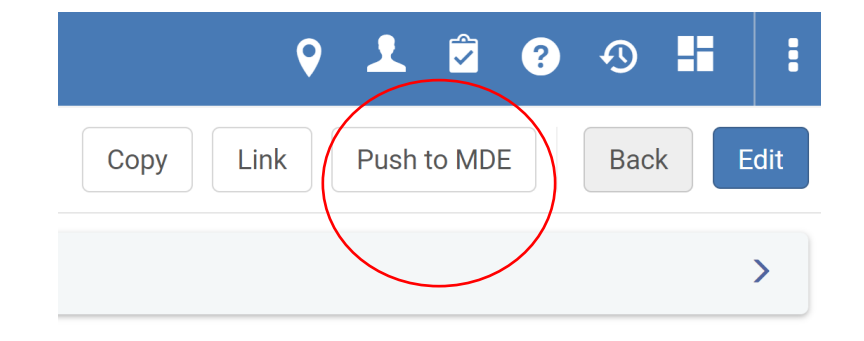

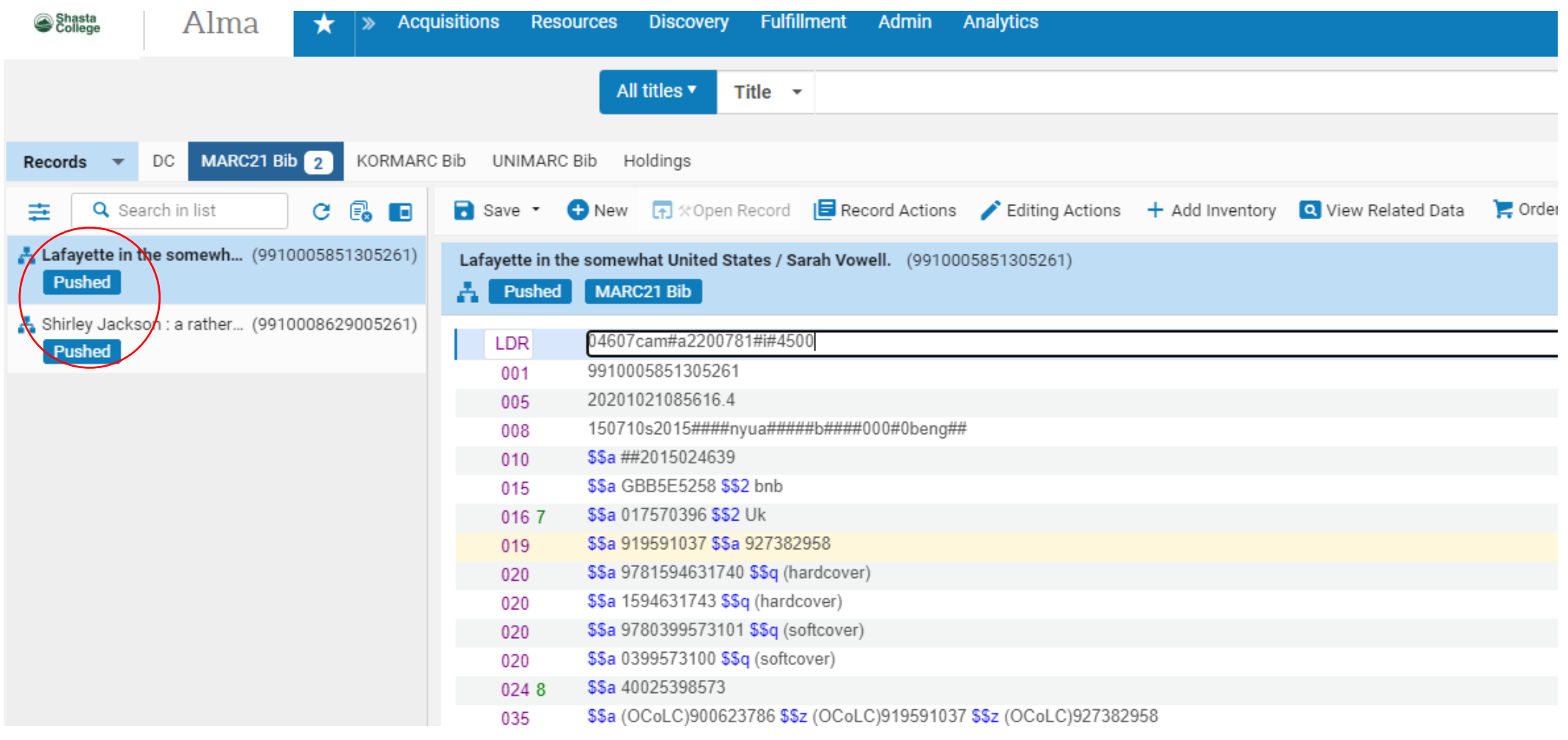

Record found in NZ:

- Click Edit to begin editing record
- Edit / Add Local Extensions for local notes OR Ctl-L
- Click Add holdings if in Old Metadata Editor
- Do not make any changes, except adding Local Notes (AKA Local Extension), to NZ record
- In new MDE click New / Marc21 Holdings may have to add new template belov I

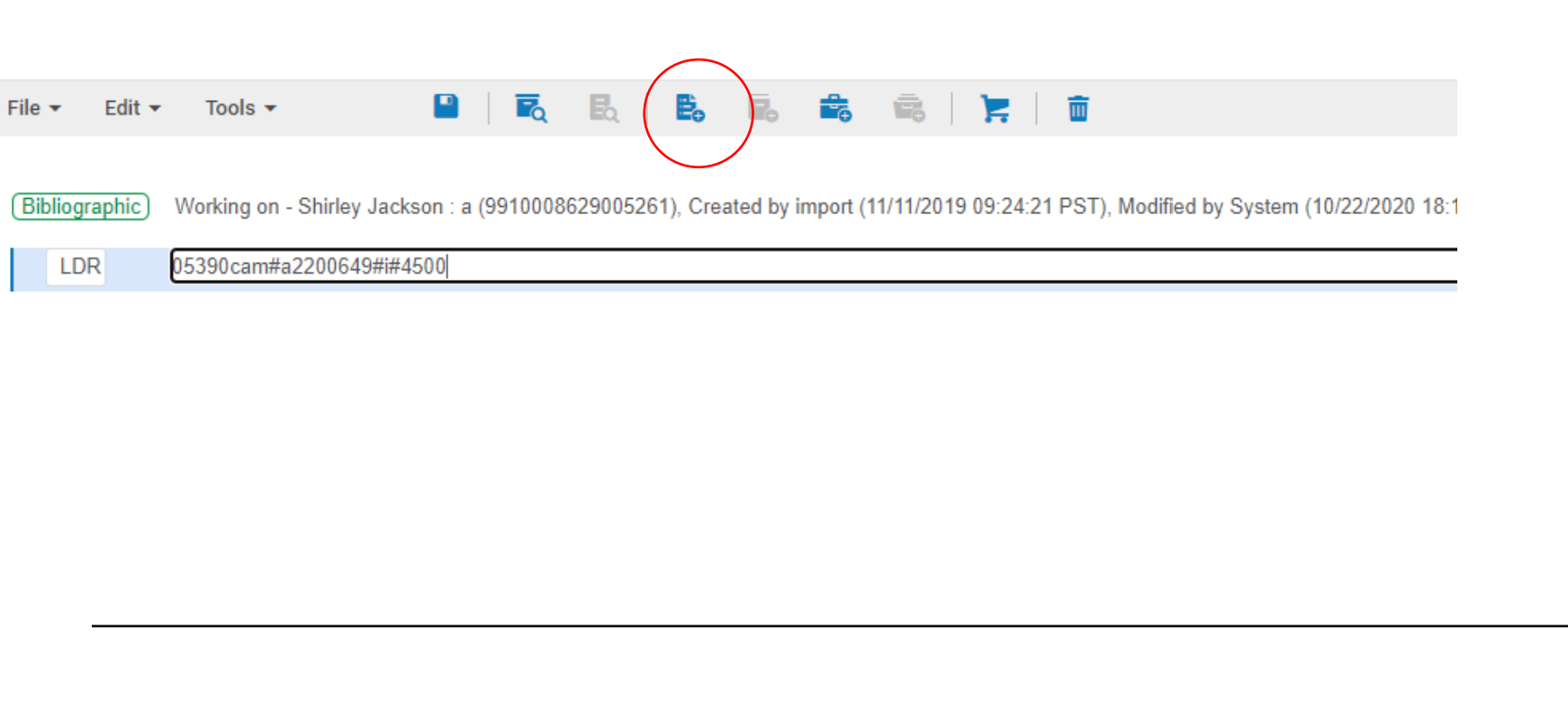

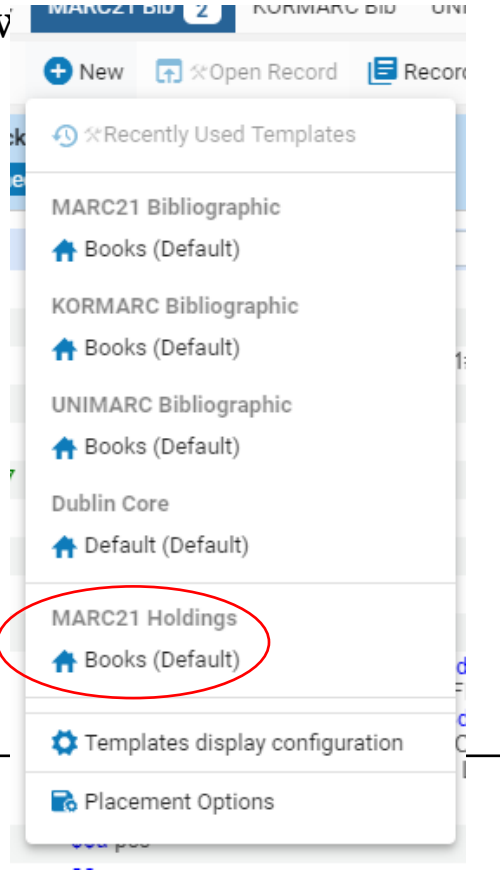

NUNIVIANU DIU

UIVI

#### New MDE: New Turn on Marc21Bib (or one you need) in Templates in Display Configuration New / Template will display

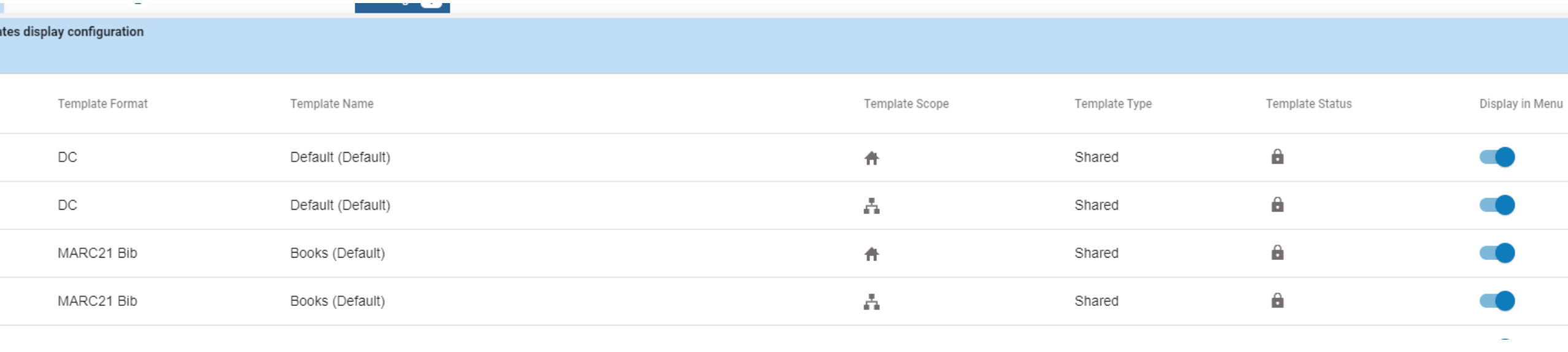

#### • OLD Metadata Editor:

- In holdings 852 area, CTL-F opens form editor.
- Select location and Shelving location.
- Ctl-S saves the holdings record.
- Alt-I opens item record form. Enter information.
- Release or Save and Release record.

#### • NEW Metadata Editor:

- New / Marc21Holdings opens holdings template Ctl-F opens form
- Add Item OR Alt-I to add item record
- Ctl-S *may* not work as well as Clicking on Save in menu works better than Ctl-S

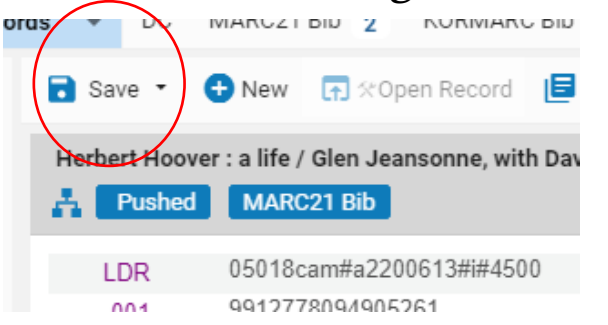

## SET MANAGEMENT TAGS

- Exports bib records to OCLC
	- Don't publish select this if you have brief bibs that don't belong
	- Publish Bib select to notify OCLC of inventory on that title
	- Publish Holdings Only for serials when you want OCLC to ha
	- Note: Set up Publishing Bib Records to OCLC to automate this p
		- See Israel Yanez's instructions: *Publishing Bib Records to OCLC*

#### Set Management Tags in Old Metadata Editor

#### Tools: Set Management Tags

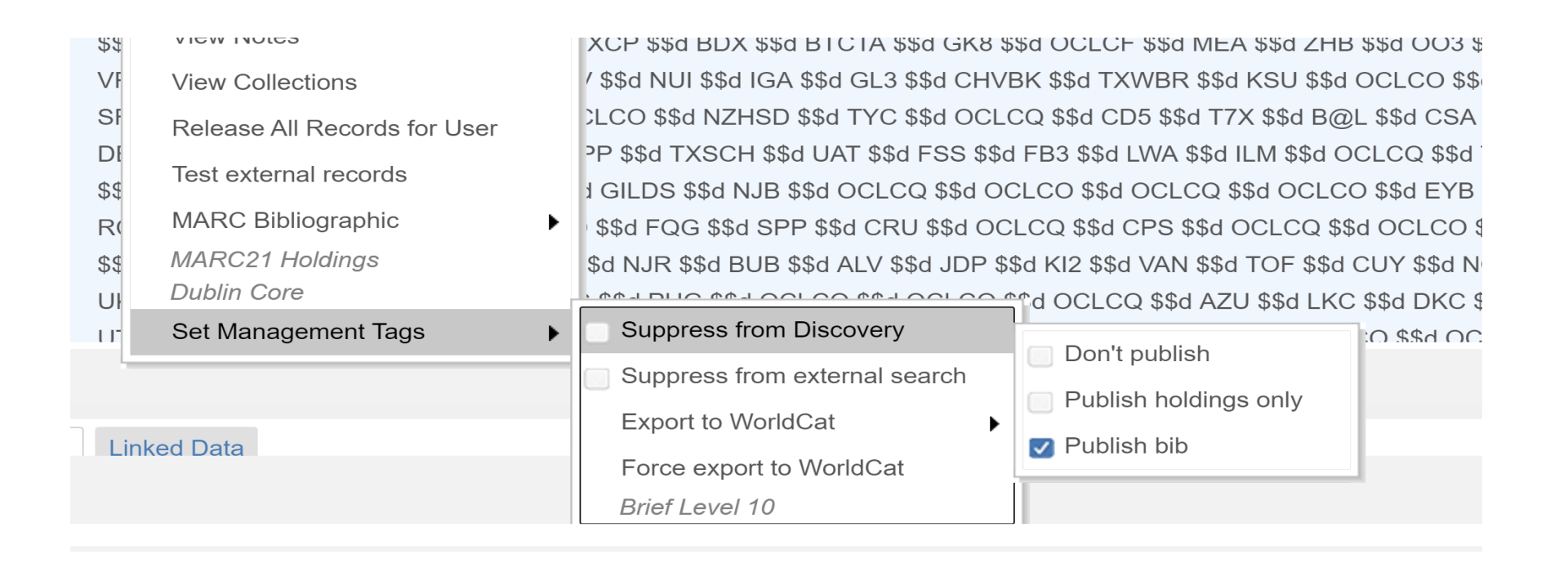

#### Set Management Tags in New Metadata Editor Record Actions

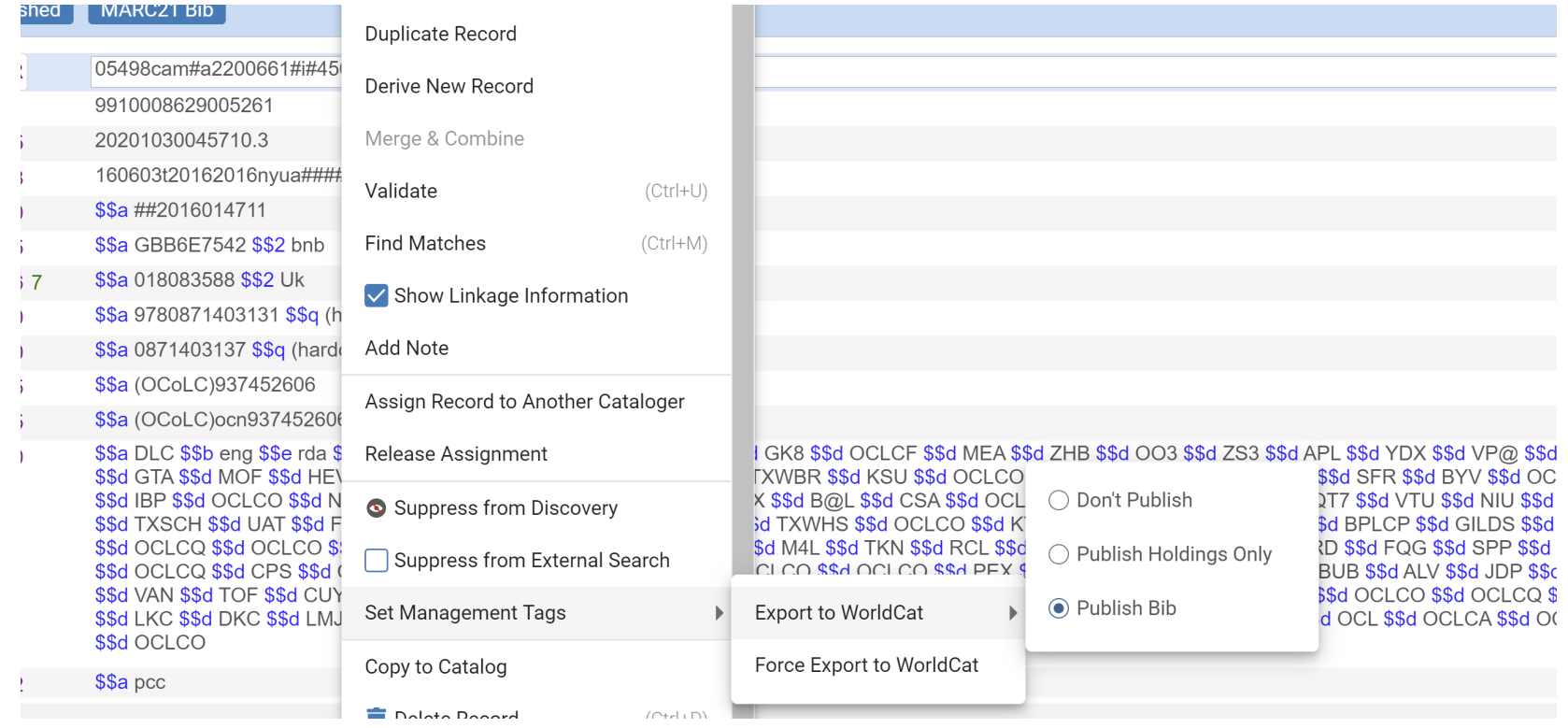

### WITHDRAW HOLDINGS

- Old MDE:
	- Select File / Copy to Catalog / Delete Record
- New MDE: Record Actions / Copy to Catalog /
- Delete record

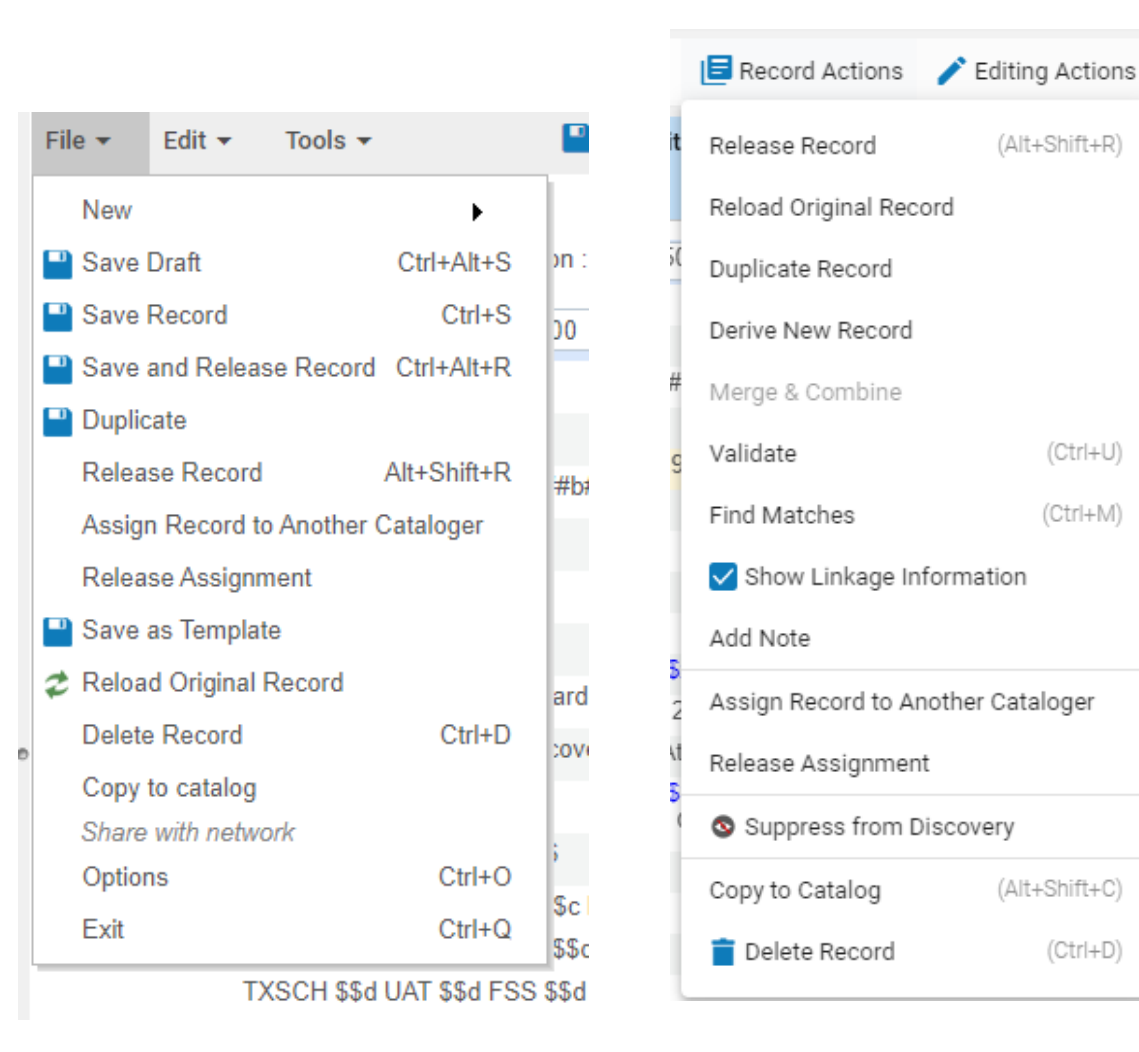

Deleting holdings in Alma from within Item Record:

- Search for title in Alma.
- Click on Item record info.
- Click on Item / Click ellipses / Withdraw to withdraw item from catalog
- Options for deleting holdings only and bib if no holdings remain

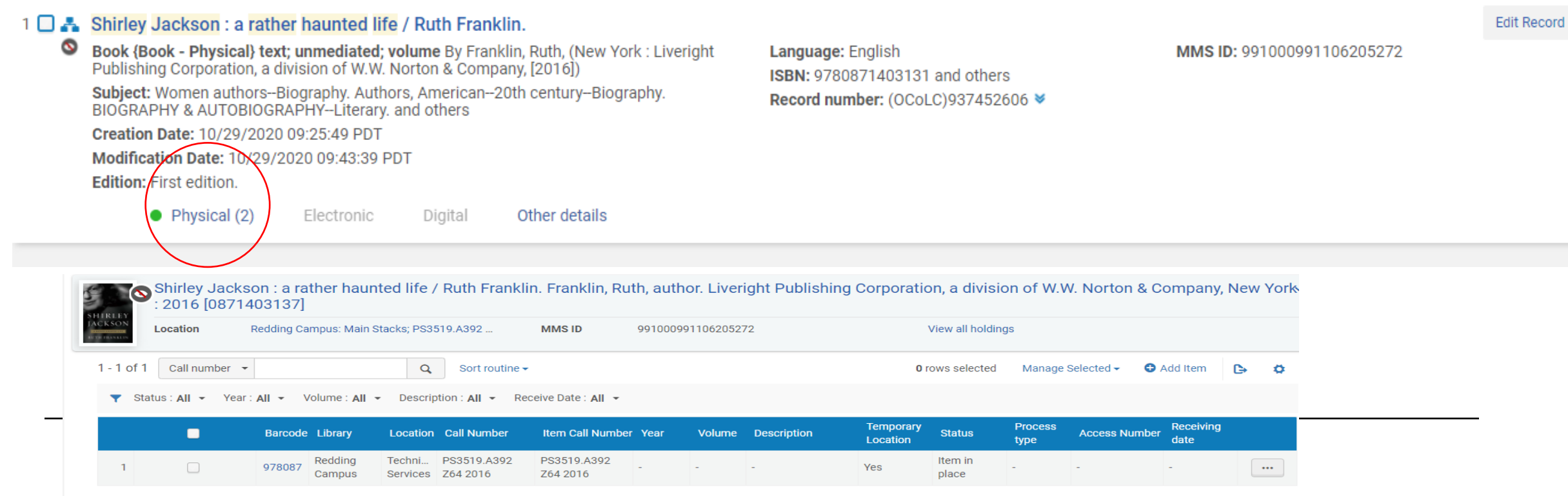

## PUBLISHING BIB RECORDS TO OC

- Israel Yanez of Los Rios and CSU Sacramento has re-written in
	- *Publishing Bibliographic Records to OCLC* document
- Job that can be set up and run daily to update holdings in OCL

### CHECKING ON THE PUBLISH HOLDINGS TO OCLC JOB – HOW DO YOU KNOW IT RAN?

- Monitor if job ran:
	- Admin / Monitor Jobs / History
		- Should see the number of records updated.
		- Pick a few titles that should have published to OCLC.
		- Log on to Connexion client.
		- Look up title by OCLC number or ISBN
			- If it says ....Holdings in ...(3letterOCLCcode) then you know job ran

## CATALOGING IN CONNEXION

- Use Connexion client to catalog
	- When no copies of title are found in NZ
	- Original cataloging
	- See: CCL Alma Cataloging Basics document

Two Options (demonstrated by Glorian Sipman, MiraCosta College)

- Direct Import of a Record from Connexion into Alma using the
- Importing a Batch of Records from Connexion into Alma using

### UPCOMING CATALOGING TOPICS

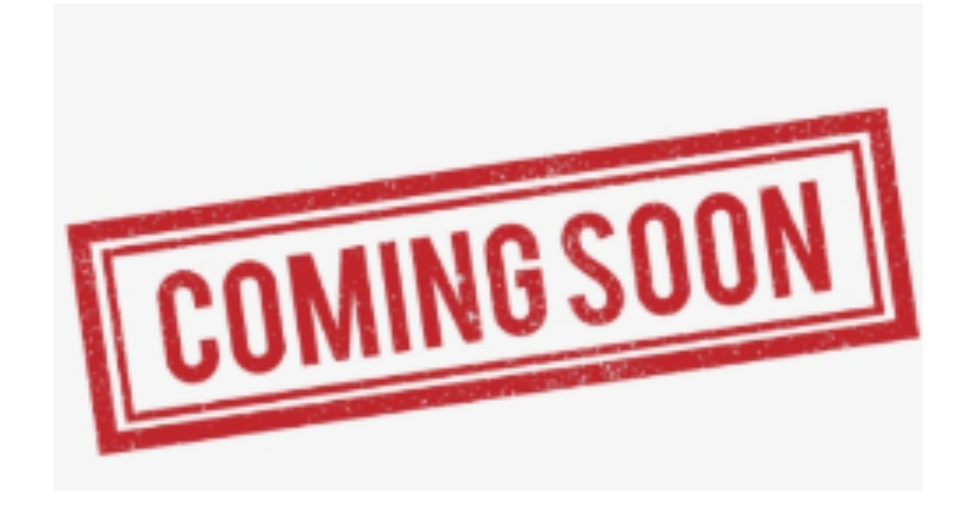

- Editing display of "illegal aliens" subject headings in Primo VE
- Electronic resource cataloging
- Post-reclamation tasks if needed

### **[SOURCES](https://knowledge.exlibrisgroup.com/Alma/Product_Documentation/010Alma_Online_Help_(English)/090Integrations_with_External_Systems/030Resource_Management/040Importing_Records_from_OCLC_Connexion)**

- CCL Alma Cataloging Basics LSP Cataloging Workgroup
- CCCL Wiki Cataloging
- Publishing to OCLC by Israel Yanez
- SUNY Library Consortium Guides
- Importing Records from Connexion (via OCLC Gateway) Set I
- Import Repository Profile for Loading Bibs from Connexion I